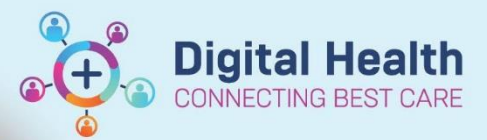

**Digital Health Quick Reference Guide** 

# **Tracking Board – Marking Tasks as Complete**

### **This Quick Reference Guide will explain how to:**

Effectively use the Tracking Boards in the Cerner Millennium system

## **Definitions:**

**Tracking Board** – Enables staff to see all of the patients in every area of care and understand whose providing care, what care is required and what stage of their visit a patient is at

#### **Marking tasks as complete**

1. Navigate to the 'To Do' column within tracking board which displays ICONs

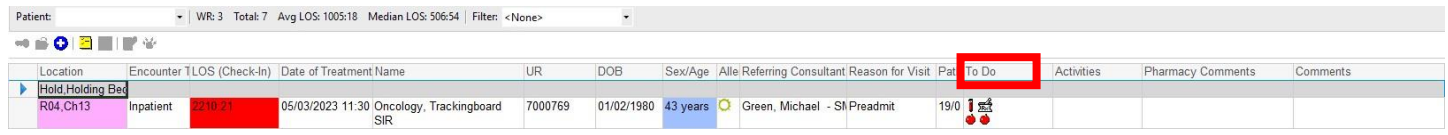

2. Right Click

#### 3. Events Window opens

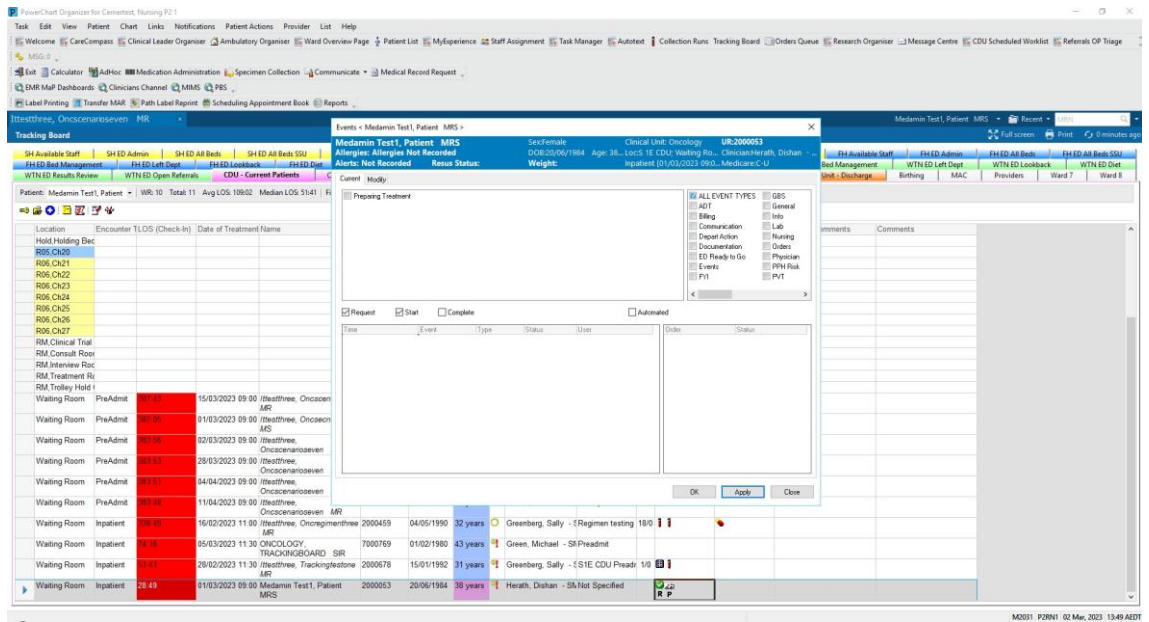

4. Select Automated

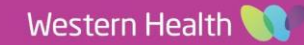

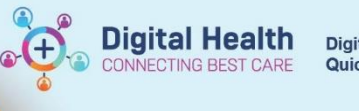

5. Click on status column and select appropriate response

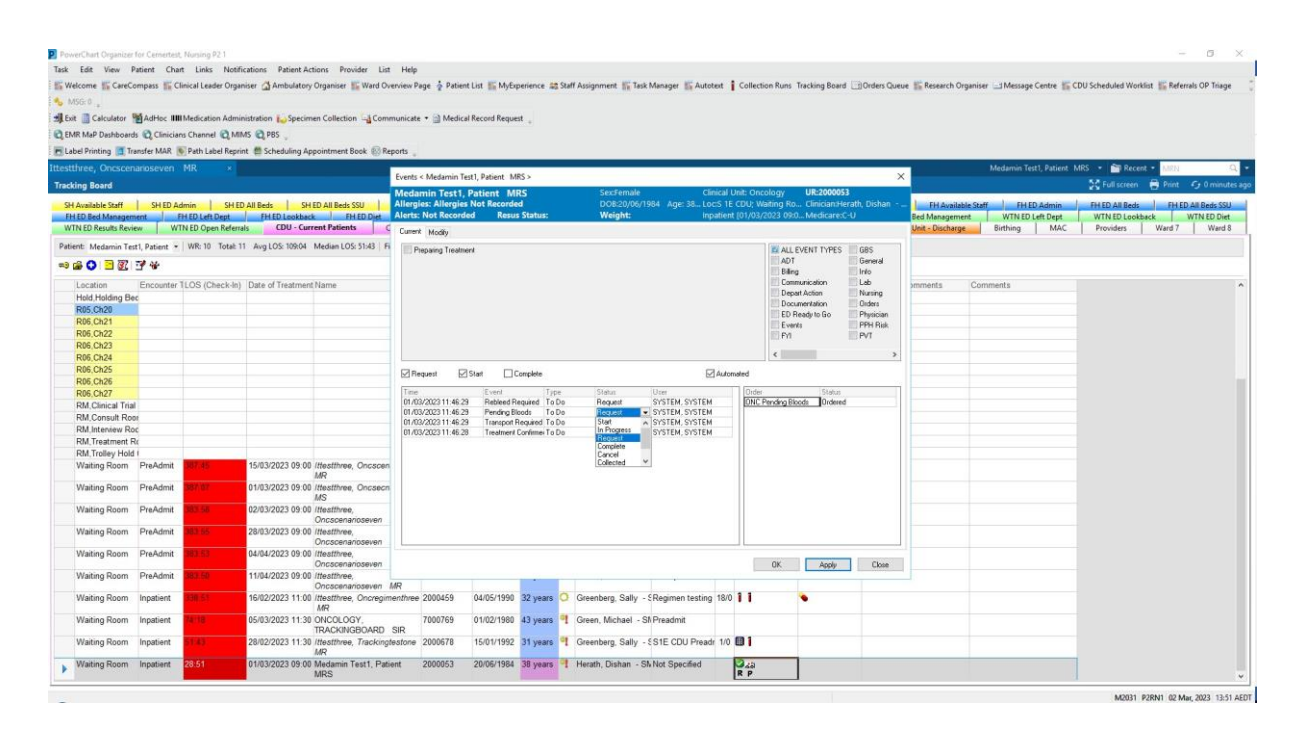

- 6. Click Apply
- 7. ICON Disappears

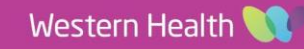